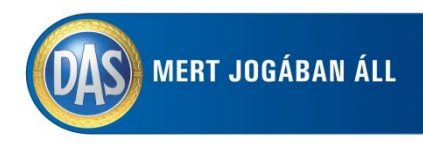

# **DAS tarifáló használati leírás**

A tarifáló program egy makróval készített excel program, mely külön telepítést nem igényel. Az excel programban a File— Beállítások--- Adatvédelmi beállítások menüben a makrókat engedélyezni, kell, hogy a tarifáló program működjön. A tarifálás elindításához, bejelentkezni NEM KELL.

#### **Főbb funkciói:**

# Tarifálók:

Itt minden termék megtalálható, a program minden termékre külön díjat számol és indikatív ajánlatot is lehet vele készíteni. (aláírható ajánlatot nem készít a program)

Nyomtatványok:

A gyakran használt nyomtatványokat lehet közvetlen elérni.

# Elérhetőségek:

A DAS portál, weblap és Youtube csatornát lehet közvetlenül elérni.

(a portál még nincs beélesítve, így arra bejelentkezni még nem lehet)

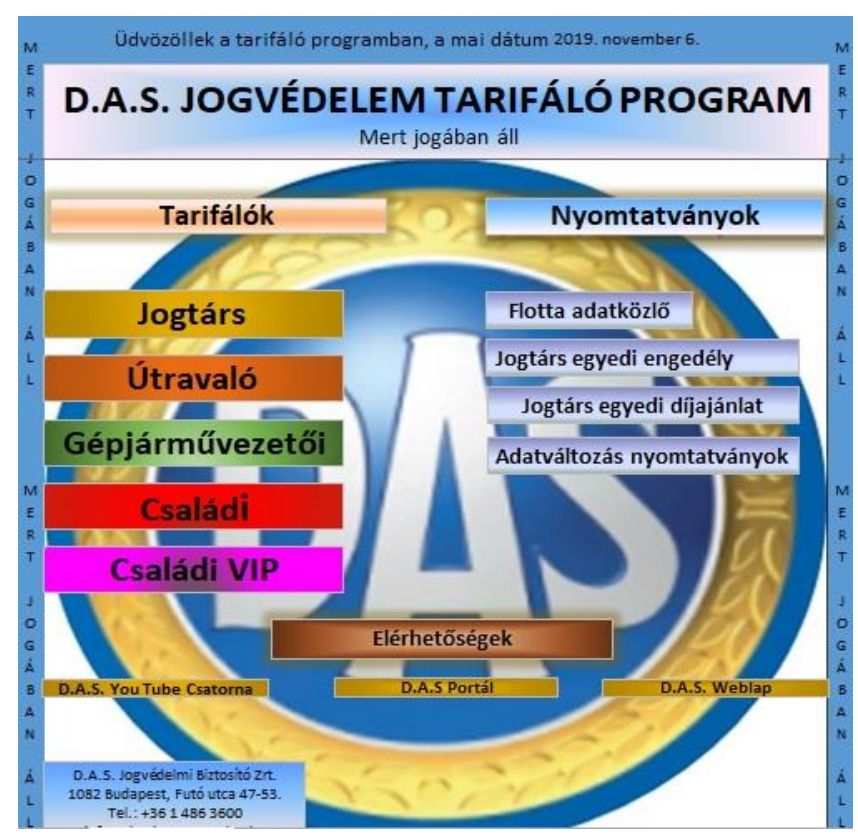

# **Indikatív ajánlat kiküldés:**

Az elkészített indikatív ajánlatot File mentés másként módon PDF formában le kell menteni az asztalra és így küldhető ki az ügyfélnek.

A program le van védve így csak azok a mezők tölthetők, amiket ki is kell tölteni a tarifálóban a tarifáláshoz, vagy az indikatív ajánlat készítéshez.

# **Javasolt mentés:**

Díjszámítást követően, javasoljuk a mentést File—mentés másként (tetszőleges elnevezés) módon menteni. Így korábbi díjszámítások újból előkereshetők, módosíthatók. Ilyen módon történő mentés során az eredeti excel program alapértelmezésen marad, és nem módosul.

Ha véletlen, vagy mégis rámentünk a programra, akkor is működni fog, de az alap tarifálási adatok az utolsó kitöltési adatok lesznek.

**Segítségkérés esetén elérhetőség**: alkusz@das.hu